# INTER-Mediatorの試用や学習用に 使えるVirtual Machine

#### 2015/02/17 INTER-Mediator勉強会2015-#1発表資料 松尾 篤(株式会社エミック)

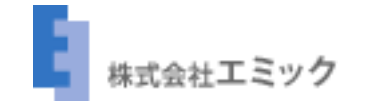

#### INTER-Mediator-Server

- INTER-Mediatorの試用や学習用に使え るVirtual Machine
- <http://inter-mediator.info/ja/vm.html>から ダウンロード可能

#### INTER-Mediator-Server

- <sup>2015</sup>年2月から松尾がVMの保守を担当
- 何かお気づきの点があればお知らせ ください

注意点

- Virtual Machineとして配布している 「INTER-Mediator-Server」によるサー バーおよびシステムの運用は絶対に行 わないでください
- あくまで試用・学習用

### 利用に必要なもの

• VirtualBox(Windows、OS X、Linux、 Solarisに対応)

#### 使用手順概要

- VirtualBoxのインストール
- VirtualBoxのネットワーク設定を確認 (ホストオンリーネットワーク)
- ダウンロードしたINTER-Mediator-Server (.ovaファイル) のインポート

### 準備完了後の利用方法

- VirtualBoxでVirtual Machineを起動
- http://192.168.56.101/にアクセス

## サンプルを利用可能

- サンプルデータベースも準備済み (MySQL / PostgreSQL / SQLite)
- ホスト側でFileMaker Serverが稼働して いてTestDB.fmp12を共有していれば FileMaker Serverのサンプルも試せます

## Demo

## Vagrant対応

- OS Xでは.ovaファイルのインポート方 法以外にVagrantにも対応
- vagrant upを実行するだけ

### 詳細は下記を参照

• <http://inter-mediator.info/ja/vm.html>

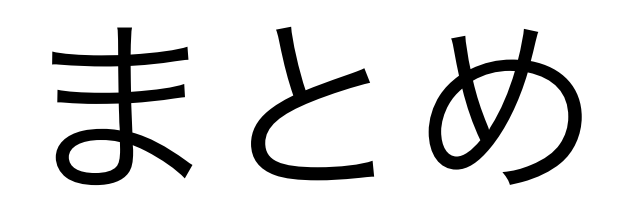

#### • INTER-Mediator-ServerでINTER-Mediator を即座に試用できます

### 関連URL

- <http://inter-mediator.com/>
- <http://inter-mediator.info/ja/vm.html>
- [https://github.com/INTER-Mediator/INTER-](https://github.com/INTER-Mediator/INTER-Mediator)[Mediator](https://github.com/INTER-Mediator/INTER-Mediator)